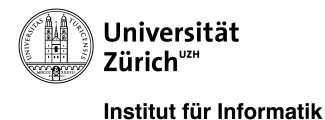

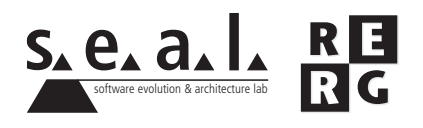

# Software Engineering Ubung 1

Programmverständnis, Dokumentation

# 1 Informationen

## 1.1 Daten

- Ausgabe Di 20.09.2011
- Abgabe So 02.10.2011 bis 23:59 Uhr
- Besprechung am Di 11.10.2011 um 12:15 Uhr

## 1.2 Formales

Die Lösungen sollen als PDF Datei mit dem Namen Ex[*n*] [NameA\_NameB\_NameC].pdf abgegeben werden, wobei [*n*] die Nummer der Übung ist und [*NameA\_NameB\_NameC*] die Nachnamen der Gruppenmitglieder sind. Die PDF Datei sollte ausserdem ebenfalls Ihre Namen und Matrikelnummern beinhalten.

Mailen sie Ihre Lösungen vor dem Abgabetermin an nhoby@access.uzh.ch und todoran@ ifi.uzh.ch. Der Betreff der E-mail sollte mit **[SE EX HS11]** beginnen. Falls Sie zusatzliche Ab- ¨ gabematerialien (z.B. Source Code) haben, mailen Sie bitte ein Archiv (.zip-File), welches alle Dateien, einschliesslich dem PDF, enthält. Benennen sie das Archiv anhand der oben erwähnten Konventionen.

Die Übungen sollen in 3er Gruppen gelöst werden. Jedes Gruppenmitglied muss über alle Teile der Lösungen Auskunft geben können. Verspätete Abgaben werden korrigiert, aber nicht bewertet.

## 2 JGAP

## 2.1 Allgemein

Diese Aufgabe basiert auf der Bibliothek JGAP, dem Java Genetic Algoritm Package. Mit JGAP können genetische Algorithmen implementiert und zur Problemlösung verwendet werden.

Zusätzliche Informationen zur JGAP Bibliothek finden Sie auf:

```
http://jgap.sourceforge.net/
```
Damit alle die gleiche Ausgangslage haben, verwenden Sie bitte den auf unserer Website zu den Übungen angebotenen Quelltext.

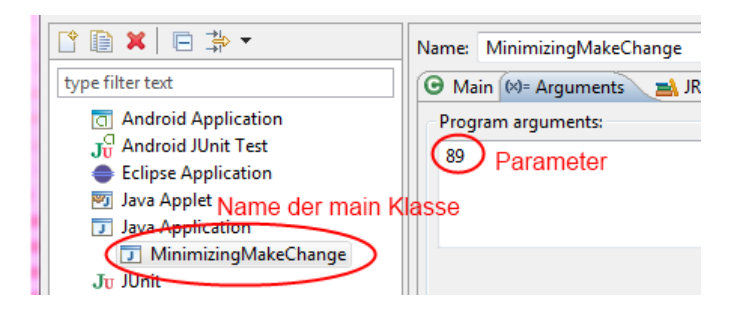

Abbildung 1: Beispielparameter für MinimizingMakeChange

verschiedene Anwendungen des JGAP-Frameworks ausprobieren können.

## 2.2 Installation

In Eclipse, wählen Sie File und dann *Import....* Im neuen Fenster klicken Sie auf *General* und dann *Existing Projects into Workspace*. Als Archiv wählen Sie die *jgap.zip* Datei. Klicken Sie auf *Finish*. Eclipse wird nun ein neues Projekt unter dem Namen *JGAP* im Workspace anlegen. Im Ordner src befindet sich der Sourcecode des Programms, welchen Sie für die nachfolgenden Aufgaben brauchen. Der Ordner examples/src enthält ausführbare Beispiele, mit denen Sie

## 2.3 Hinweis zu den Beispielen

Viele der Beispiele im Ordner examples/src erwarten einen oder mehrere Parameter um sie auszuführen. Um die Beispiele in eclipse laufen zu lassen, müssen sie die erforderlichen Parameter in der entsprechenden *Run Configuration* angeben. Zuerst müssen Sie das gewünschte Beispiel ausgeführen, damit eine Run Configuration zu dieser Klasse erstellt wird. Wählen Sie dazu eine Klasse, die eine main Methode enthält. Rechtsklick auf die Datei, danach Run as und Java Applica*tion* auswahlen. In der Konsole sollte nun der Hinweis auf die fehlenden Parameter auftauchen. ¨ Danach wahlen Sie ¨ *Run as* und *Run Configurations*. In der Liste auf der linken Seite finden Sie die Konfiguration zum gewünschten Beispiel. Wählen Sie den entsprechenden Eintrag aus. Im Tab Arguments können Sie unter Program arguments die nötigen Parameter wie vom Konsolenmodus her bekannt angeben. Für das im Abschnitt 4 verwendete Beispiel könnte die Konfiguration wie in Abbildung 1 dargestellt aussehen.

# 3 Verständnis des Quelltextes (14 Punkte)

## 3.1 Struktur (6 Punkte)

Für diese Aufgabe betrachten Sie folgende Klassen und Interfaces aus den Packages org. jgap und org.jgap.impl:

- Population
- IChromosome, BaseChromosome, Chromosome
- Gene, BaseGene, ICompositeGene, CompositeGene

Verwenden Sie ein Klassendiagramm, um die obengenannten Klassen und Interfaces, ihre Methoden sowie die Beziehungen untereinander darzustellen. *Private* Methoden brauchen Sie nicht zu berucksichtigen, ebenso das in jeder Klasse vorhandene Feld ¨ *CVS REVISION*. Nicht dargestellt werden darüber hinaus Konstruktoren sowie Setter und Getter. Stellen Sie für jede Klasse alle Klassenvariablen dar sowie mindestens 5 Methoden (sofern vorhanden, ohne Setter/Getter).

#### 3.2 Anwendungsbereich (2 Punkte)

Die eigentlichen Informationsträger in einem genetischen Algorithums werden - analog zur Biologie - als *Gene* bezeichnet.

Eruieren Sie, welche Arten von Genen im JGAP Framework verwendet werden können. Benennen Sie, welche Typen existieren und welche Art von Daten sie tragen. Die Gruppe der *Su*pergenes (implementieren org. jgap.supergenes. Supergene) können Sie in der Betrachtung weglassen, ebenso alle abstrakten Klassen und Interfaces.

Inwiefern unterscheidet sich die Klasse CompositeGene von den anderen Gen-Klassen?

#### 3.3 Verhalten (6 Punkte)

Bei der Ausführung eines genetischen Algorithmus wird eine künstliche Evolution durchgeführt. Zu Beginn wird, anhand eines Beispielchromosoms, eine Population von Chromosomen mit zufalligen ¨ Werten erstellt. Mittels aus der Biologie entlehnten Techniken wie Selektion, Mutation und Crossover (genetische Operatoren) wird ausgehend von dieser Startpopulation eine künstliche Evolution simuliert. Die eigentliche Anwendung der Operatoren erfolgt in der Klasse org.jgap.impl.GABreeder. Beschreiben Sie das Verhalten nach einem Aufruf der Methode *evolve(Population a pop, Configuration a conf)* in der Klasse GABreeder. Stellen Sie den Ablauf der **Zeilen 44-67** (d.h. nur die ersten 24 Zeilen der Methode!) in einem UML-Sequenzdiagramm dar und berücksichtigen Sie nur die folgenden Klassen:

- org.jgap.impl.GABreeder
- org.jgap.Population
- org.jgap.Configuration
- org.jgap.IChromosome
- org.jgap.FitnessEvaluator

### 3.4 UML Notation

- Hilfe zur Notation von UML Diagrammen, insbesondere den hier verwendeten Klassen- und Sequenzdiagrammen finden Sie z.B. unter **http://www.holub.com/goodies/uml/**
- Ein gutes Tool zur Erstellung von UML Klassendiagrammen ist das kostenlose UMLet, zu finden unter http://www.umlet.com/. Es gibt jedoch eine grosse Auswahl an möglichen Programmen.
- UML Sequenzdiagramme lassen sich ebenfalls mit einer Vielzahl an Programmen entwerfen. Einen eher ungewohnten Ansatz verfolgt die Website **http://www.websequencediagrams.com**, auf der sich Sequenzdiagramme programmatisch erstellen lassen. Die Beispiele helfen beim Verständnis der Notation, ein Export als PNG-Bild oder PDF-Datei ist möglich.

# 4 Verbessern des Quelltextes (6 Punkte)

Das JGAP Framework umfasst viele ausführbare Beispiele für Probleme, die sich mittles genetischen Algorithmen lösen lassen. Die Beispiele befinden sich im Ordner examples/src. Für die nachfolgenden Aufgaben verwenden wir ein Beispiel, das sich dem sogenannten *Change-making problem*<sup>1</sup> widmet. Dabei wird versucht, einen gegebenen Betrag durch die kleinstmogliche Anzahl ¨ gegebener Münzen darzustellen.

Das Beispiel besteht aus den beiden Klassem

<sup>1</sup>http://en.wikipedia.org/wiki/Change-making\_problem

- examples/src.examples.MinimizingMakeChange
- examples/src.examples.MinimizingMakeChangeFitnessFunction

Die erste Klasse beinhaltet das ausführbare Beispiel und den Ablauf der künstlichen Evolution. Die zweite Klasse ist die zu jedem genetischen Algorithmus benötigte Fitnessfunktion. Eine Fitnessfunktion bewertet die Fitness (d.h. die Güte) eines Chromosoms in Bezug auf eine gewählte Problemstellung. Ein einzelnes Chromosom stellt eine mögliche Lösung für das Problem dar, mit den Werten, die in den jeweiligen Genen gespeichert sind. Während es für ein Problem wie das Münzwechseln verschiedene *mögliche* Lösungen gibt, gibt es selten mehr als eine *optimale* Lösung. Die Fitnessfunktion bestimmt, welches die optimale Lösung ist, in dem sie jeder möglichen Konfiguration eines Chromosoms einen numerischen Wert, den *Fitnesswert* zuweist. Je nach Fitnessfunktion können dabei hohe Fitnesswerte entweder für eine gute oder eine schlechte Lösung stehen. Aufgabe des Frameworks ist es dann, mittels den in 3.3 beschriebenen genetischen Operatoren diese Fitnessfunktion zu minimieren/maximieren.

#### 4.1 Dokumentation (4 Punkte)

Die Fitnessfunktion für das Münzwechsel-Problem bewertet zwei Aspekte eine möglichen Lösung: Die Differenz zum Zielbetrag (je kleiner desto besser) sowie die Anzahl verwendeter Münzen (je tiefer desto besser).

Erklären Sie anhand der Methode MinimizingMakeChange.evaluate(IChromosome a subject), wie der Fitnesswert für ein bestimmtes Chromosom berechnet wird. Ergänzen Sie die Dokumentation des Codes, indem Sie Methodenkommentare für die folgenden Methoden der Klasse Minimizing-*MakeChange* schreiben:

- *evaluate(IChromosome a subject)*
- *changeDifferenceBonus(double a maxFitness, int a changeDifference)*
- *computeCoinNumberPenalty(double a maxFitness, int a coins)*

Vervollstandigen Sie die Javadoc-Kommentare der Methoden selbst und geben Sie kurze Er- ¨ klärungen innerhalb des Codes. Folgen Sie dabei den Richtlinien des Java Style Guide (erhältlich auf der Webseite der Ubungen). Die zu bearbeitenden Stellen im Code sind mit ¨ TODO markiert.

Die Kommentare können entweder in einem separaten Dokument erstellt werden, oder direkt im Code. Wenn Sie die Kommentare direkt in den Code schreiben, geben Sie bitte nur die betroffene Datei *MinimizingMakeChangeFitnessFunction.java* ab, keinesfalls das gesamte Framework.

### 4.2 Verbessern des Codes (2 Punkte)

Ein genetischer Algorithmus simuliert einen Evolutionsprozess. Mittels Mutation werden ein Teil der einzelnen Chromosomen verändert und danach mittels Selektion diejenigen Chromosomen ausgewahlt, die eine gute Fitness besitzen. Ein Chromosom mit guter Fitness ist, eine entspre- ¨ chende Fitnessfunktion vorausgesetzt, eine bessere Lösung für das Problem, als eines mit schlechter Fitness. Der Evolutionsprozess läuft normalerweise für eine bestimmte Anzahl Generationen, nach deren Durchlauf das Individuum mit der besten Fitness als gefundene Lösung präsentiert wird.

Ein inhärentes Merkmal eines genetischen Algorithmus' ist, dass eine gefundene Lösung innerhalb ihrer Population optimal ist. Es gibt aber keine Garantie dafur, dass nicht ein anderer ¨ Ablauf der Evolution eine bessere Lösung produziert hätte. Ob und wie eine bestimmte Lösung gefunden wird, hängt von verschiedenen Faktoren ab. Einen wesentlichen Einfluss auf das Resultat haben unter anderem:

• Die Anfangspopulation, welche meist zufällig erzeugt wird

- Die Grösse der Population
- Die Wahrscheinlichkeit, mit welcher eine Mutation oder ein Crossover-Vorgang eintritt
- Die Strenge des Selektionsprozesses
- Die Anzahl Generationen, die die künstliche Evolution durchläuft

Die Klasse *MinimizingMakeChange* besitze eine Methode, um die Fitness der erhaltenen Resultate zu optimieren. Der Benutzer kann eine untere Grenze für die gewünschte Fitness festlegen, welcher im Attribut MIN FITNESS VALUE festgelegt wird. Entdeckt das Programm, dass die Resultate nach dem ersten Durchlauf der Evolution nicht die definierte Anforderung erfüllen, d.h. der Fitnesswert des besten Chromosoms liegt unter der spezifizierten Grenze, führt es die Evolution erneut durch. Maximal wird der Evolutionsprozess so viele Male wiederholt, wie durch das Feld MAX\_ATTEMPTS vorgegeben ist. Die Überprüfung der Resultate und eine allfällige Wiederholung des Vorgangs werden in der Methode *checkMinFitness(Configuration a configuration)* durchgeführt.

Diese Methode hat aus der Sicht des Software Engineerings mehrere Schwachstellen. Betrachten Sie die Definition, den Ablauf und die Dokumentation der Methode und geben Sie in Stichworten an, was verbesserungswurdig an ihr ist. Sie brauchen keine verbesserte Version der Me- ¨ thode zu schreiben.